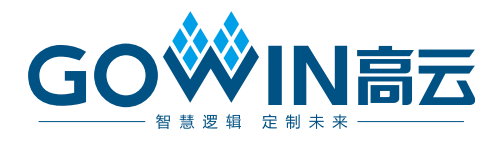

# DK\_START\_GW1NSR-LV4CQN48GC7I6\_V 1.1

用户手册

**DBUG387-1.1, 2021-07-30**

#### 版权所有 **© 2021** 广东高云半导体科技股份有限公司

GO<sup>W</sup>IN高云, Gowin, 高云均为广东高云半导体科技股份有限公司注册商标, 本手册中提到的 其他任何商标,其所有权利属其拥有者所有。未经本公司书面许可,任何单位和个人都不得 擅自摘抄、复制、翻译本文档内容的部分或全部,并不得以任何形式传播。

#### 免责声明

本文档并未授予任何知识产权的许可,并未以明示或暗示,或以禁止发言或其它方式授予任 何知识产权许可。除高云半导体在其产品的销售条款和条件中声明的责任之外,高云半导体 概不承担任何法律或非法律责任。高云半导体对高云半导体产品的销售和/或使用不作任何 明示或暗示的担保,包括对产品的特定用途适用性、适销性或对任何专利权、版权或其它知 识产权的侵权责任等,均不作担保。高云半导体对文档中包含的文字、图片及其它内容的准 确性和完整性不承担任何法律或非法律责任,高云半导体保留修改文档中任何内容的权利, 恕不另行通知。高云半导体不承诺对这些文档进行适时的更新。

## 版本信息

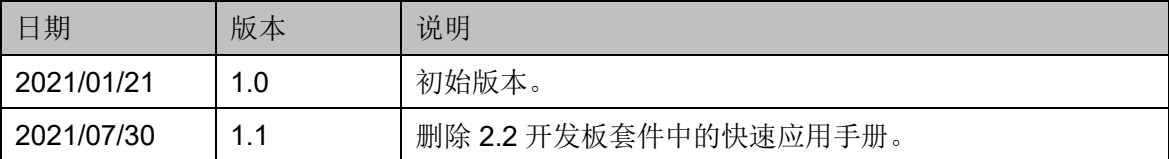

# <span id="page-3-0"></span>目录

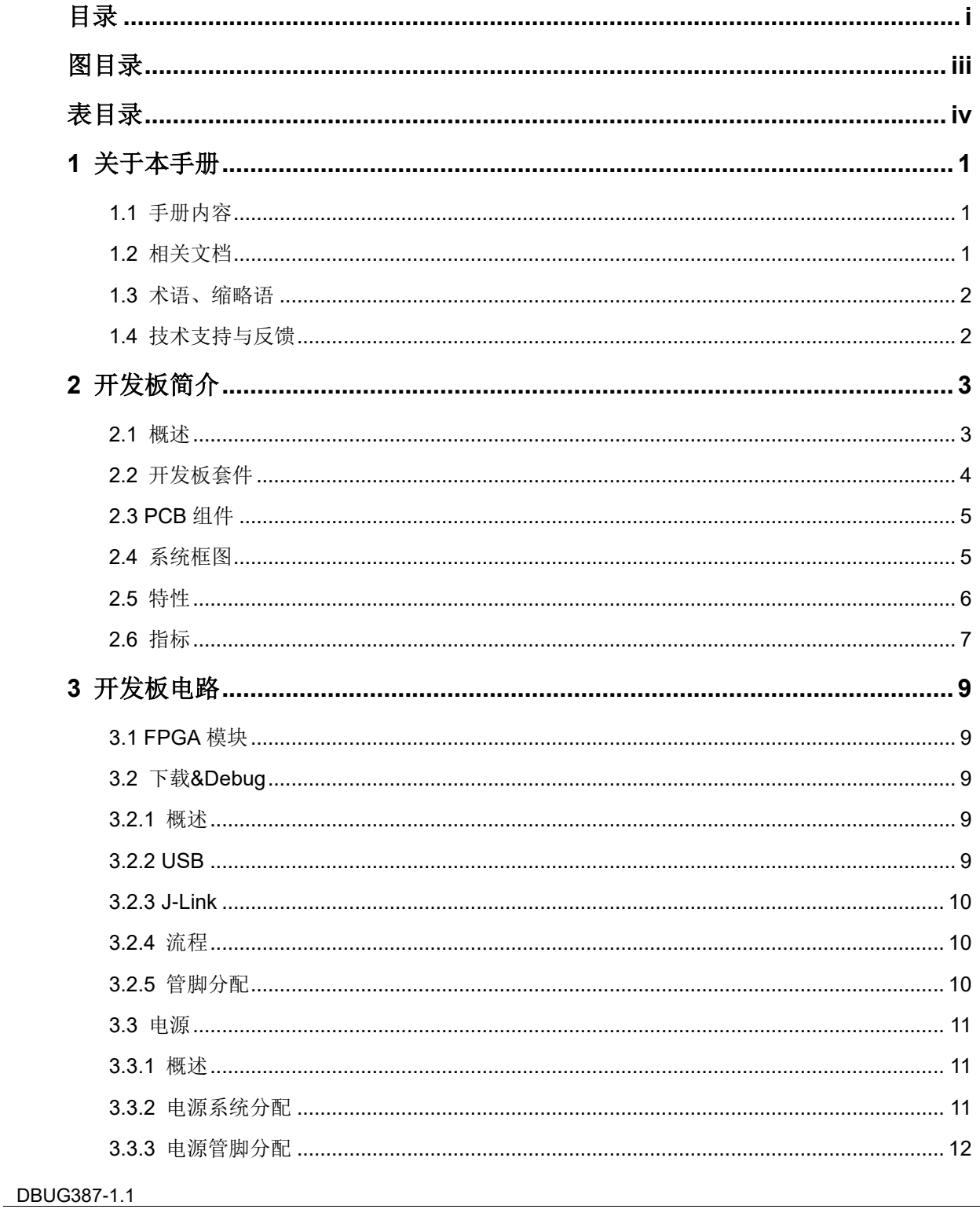

 $\perp$ 

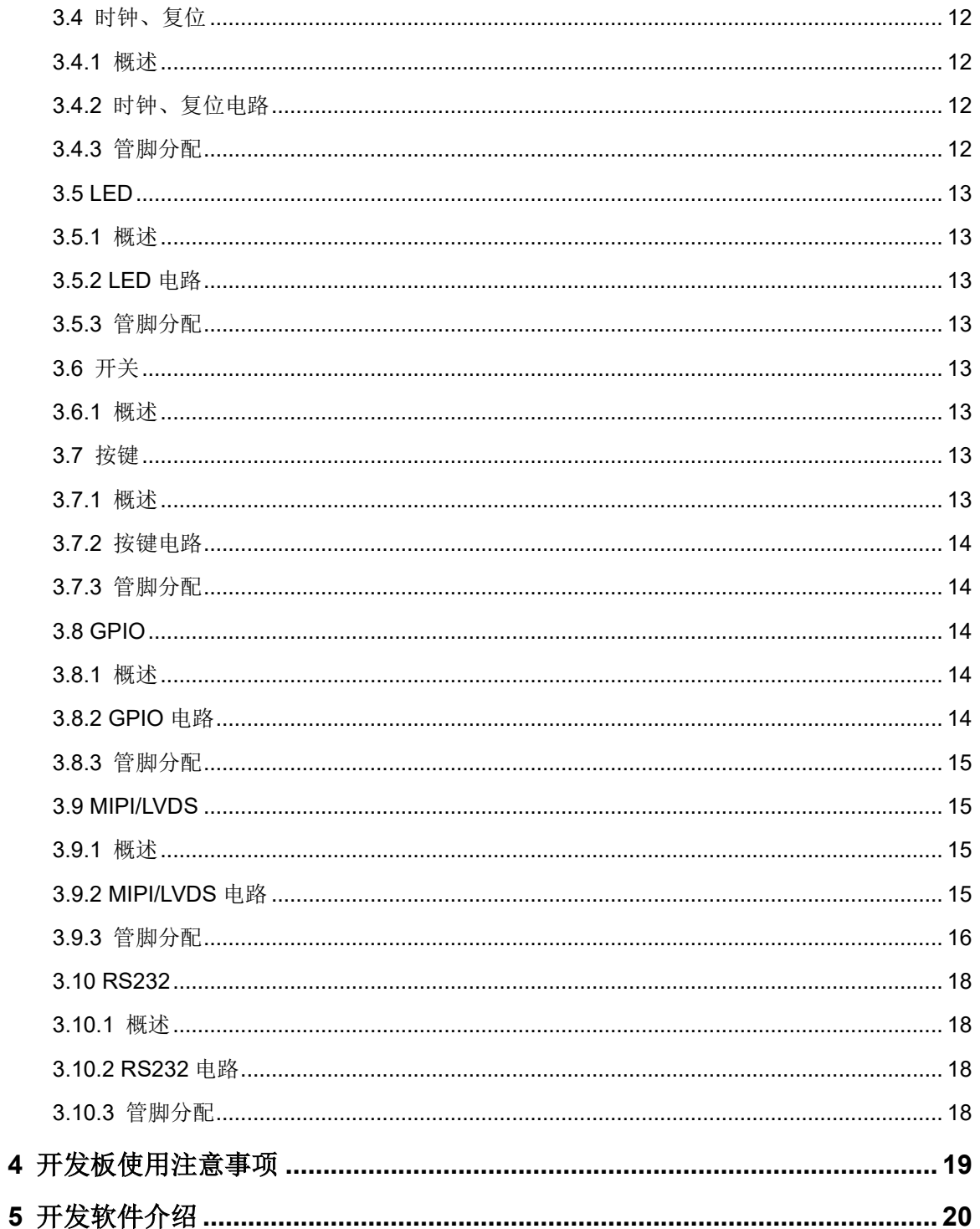

# <span id="page-5-0"></span>图目录

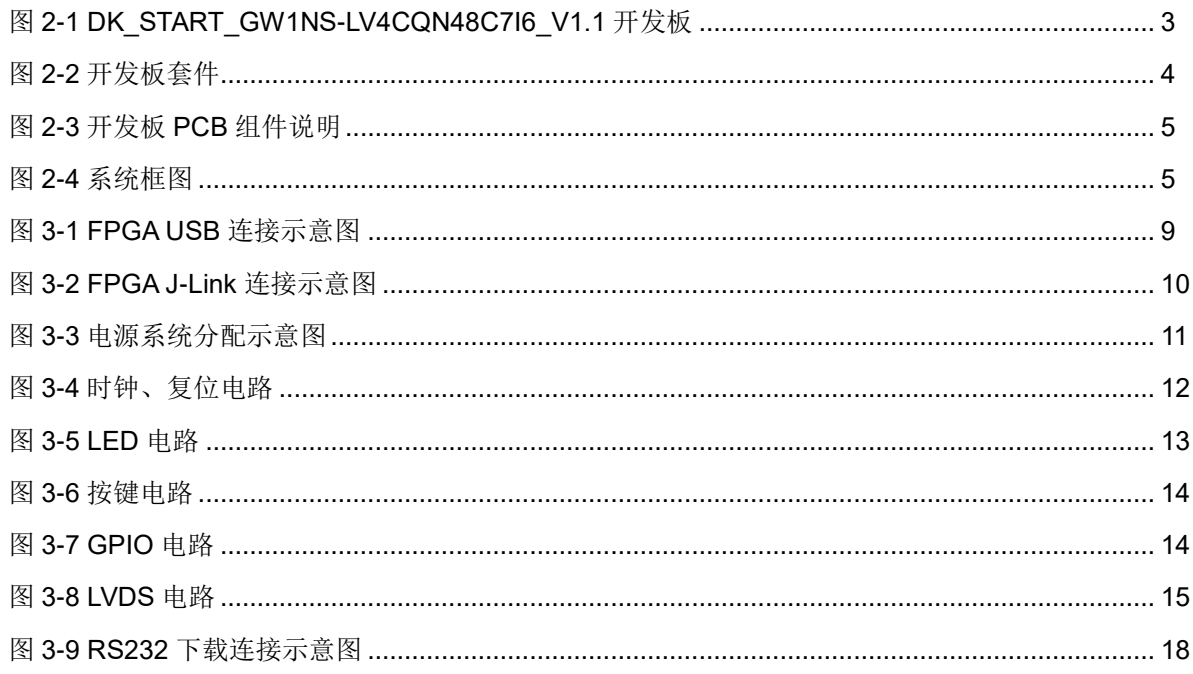

DBUG387-1.1

# <span id="page-6-0"></span>表目录

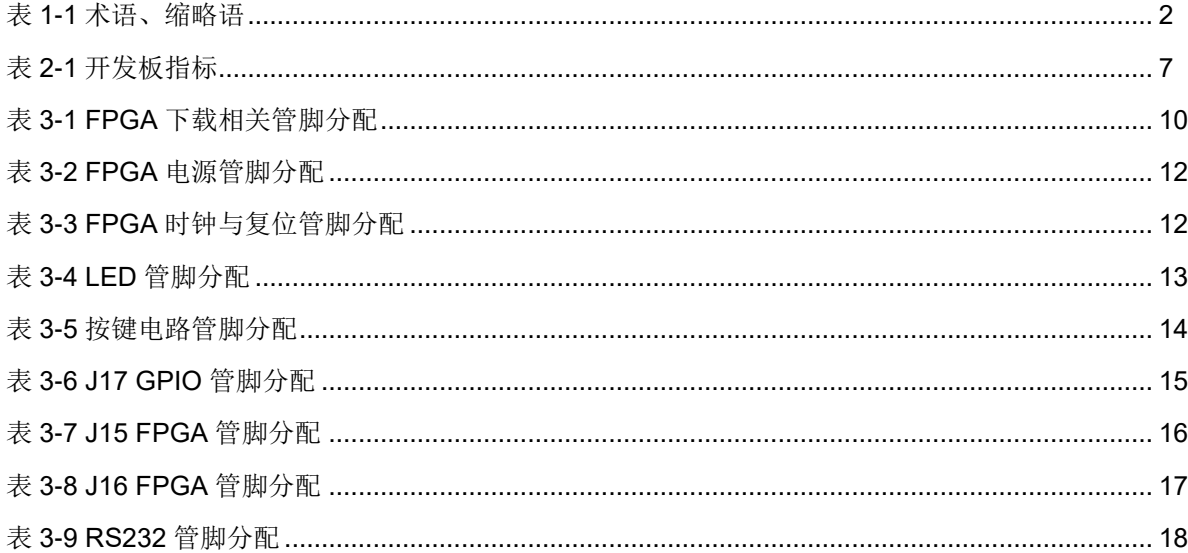

# **1**关于本手册

# <span id="page-7-1"></span><span id="page-7-0"></span>**1.1** 手册内容

DK START GW1NSR-LV4CQN48GC7I6 V1.1 用户手册分为四个部 分:

- 1. 简述开发板的功能特点和硬件资源;
- 2. 介绍开发板上的各部分硬件电路的功能、电路及管脚分配;
- 3. 开发板使用注意事项;
- 4. 介绍 FPGA 开发软件的使用方法。

# <span id="page-7-2"></span>**1.2** 相关文档

通过登录高云半导体网站 [www.gowinsemi.com](http://www.gowinsemi.com.cn/) 可以下载、查看以下相 关文档:

- 1. [DS821,](http://cdn.gowinsemi.com.cn/DS821.pdf) GW1NS 系列 FPGA 产品数据手册
- 2. [UG823,](http://cdn.gowinsemi.com.cn/UG823.pdf) GW1NS 系列 FPGA 产品封装与管脚手册
- 3. [UG824,](http://cdn.gowinsemi.com.cn/UG824.pdf) GW1NS-4&4C 器件 Pinout 手册
- 4. [UG290,](http://cdn.gowinsemi.com.cn/UG290.pdf) Gowin FPGA 产品编程配置手册
- 5. [SUG100,](http://cdn.gowinsemi.com.cn/SUG100.pdf) Gowin 云源软件用户手册

# <span id="page-8-2"></span><span id="page-8-0"></span>**1.3** 术语、缩略语

表 [1-1](#page-8-2) 中列出了本手册中出现的相关术语、缩略语及相关释义。

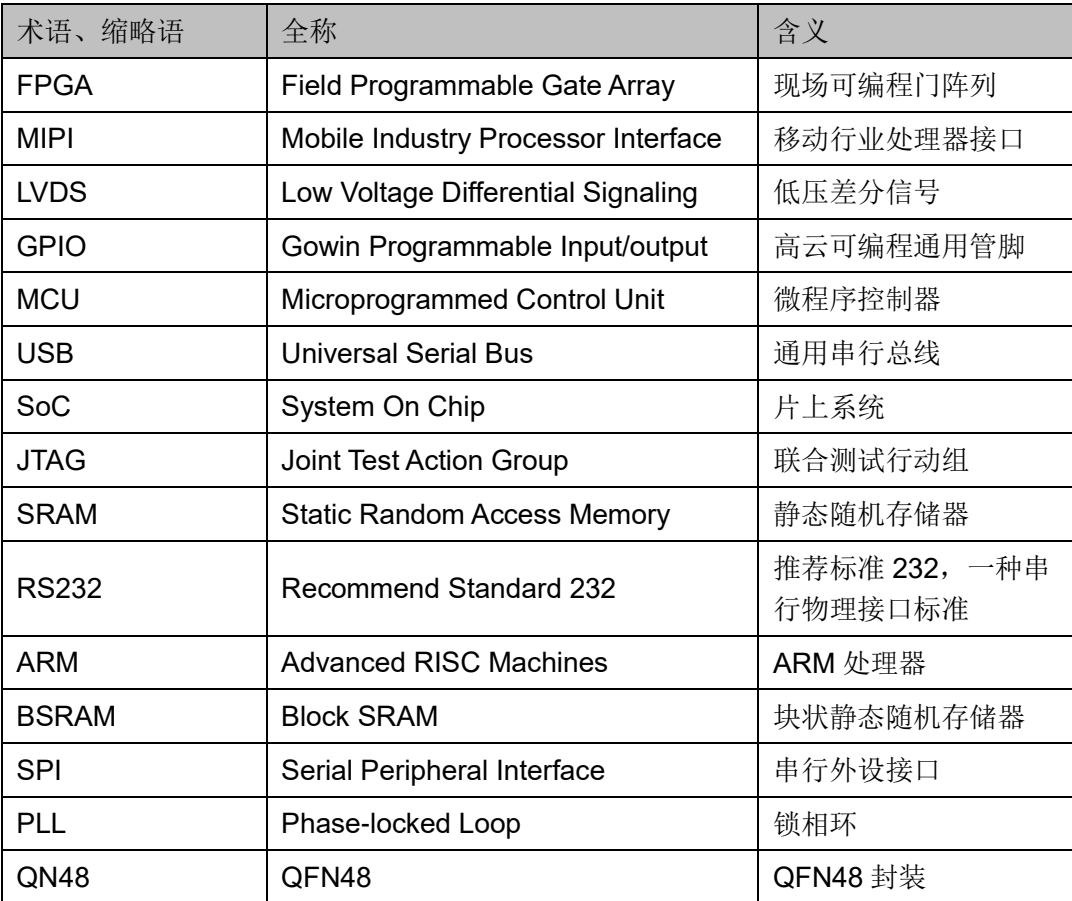

#### 表 **1-1** 术语、缩略语

# <span id="page-8-1"></span>**1.4** 技术支持与反馈

高云半导体提供全方位技术支持,在使用过程中如有任何疑问或建议, 可直接与公司联系:

网址:[www.gowinsemi.com](http://www.gowinsemi.com.cn/)

E-mail: [support@gowinsemi.com](mailto:E:/temp/support@gowinsemi.com)

Tel:+86 755 8262 0391

# **2**开发板简介

<span id="page-9-0"></span>本章节以 GW1NSR-4C 器件为例介绍下开发板组成、功能及特性。 GW1NS-4 与 GW1NS-4C 相比无内嵌 Cortex-M3 处理器;GW1NSER-4C 与 GW1NS-4C 相比增加了一次性编程和认证码特性。

# <span id="page-9-2"></span><span id="page-9-1"></span>**2.1** 概述

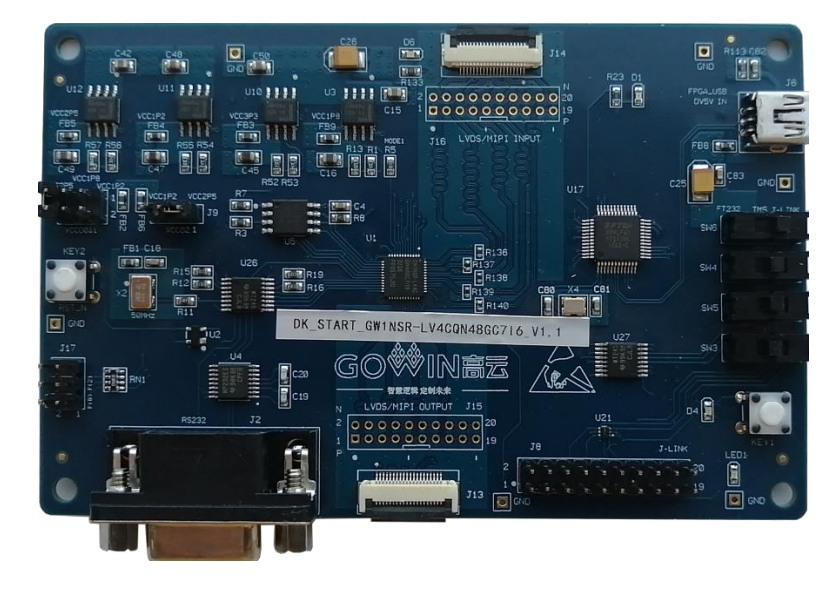

图 **2-1 DK\_START\_GW1NS-LV4CQN48C7I6\_V1.1** 开发板

开发板采用高云半导体 GW1NSR-4 SoC FPGA 器件, SoC FPGA 内嵌 ARM Cortex-M3 硬核处理器。以 ARM Cortex-M3 硬核处理器为核心, 具备 了实现系统功能所需要的最小内存;内嵌的 FPGA 逻辑模块单元方便灵活, 可实现多种外设控制功能,能提供出色的计算功能和异常系统响应中断,具 有高性能、低功耗、使用灵活、瞬时启动、低成本、非易失性、高安全性、 方便扩展等特点,可有效降低学习成本,帮助用户快速进入可编程逻辑器件 的设计开发领域。

开发板上设计了丰富的外部接口,包括 MIPI/LVDS 接口、GPIO 接口; 同时还有按键、LED 等资源,可供开发人员或爱好者学习使用。

# <span id="page-10-0"></span>**2.2** 开发板套件

开发板套件包括:

- DK\_START\_GW1NSR-LV4CQN48GC7I6\_V1.1 开发板
- USB-Mini 数据线

<span id="page-10-1"></span>图 **2-2** 开发板套件

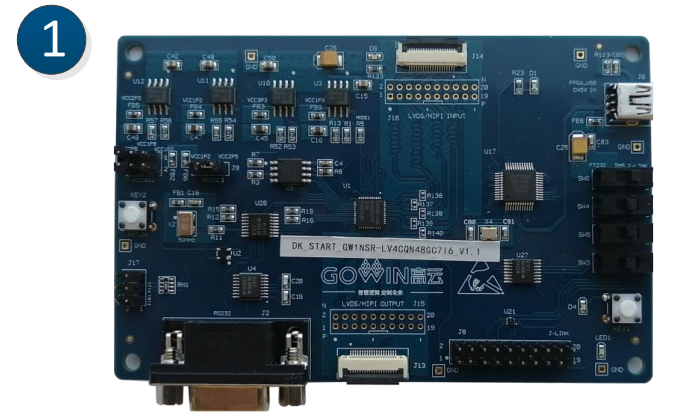

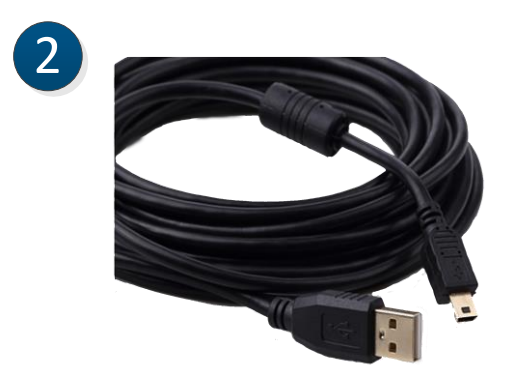

- ① DK\_START\_GW1NSR-LV4CQN48GC7I6\_V1.1 开发板
- ② USB-Mini数据线

# <span id="page-11-2"></span><span id="page-11-0"></span>**2.3 PCB** 组件

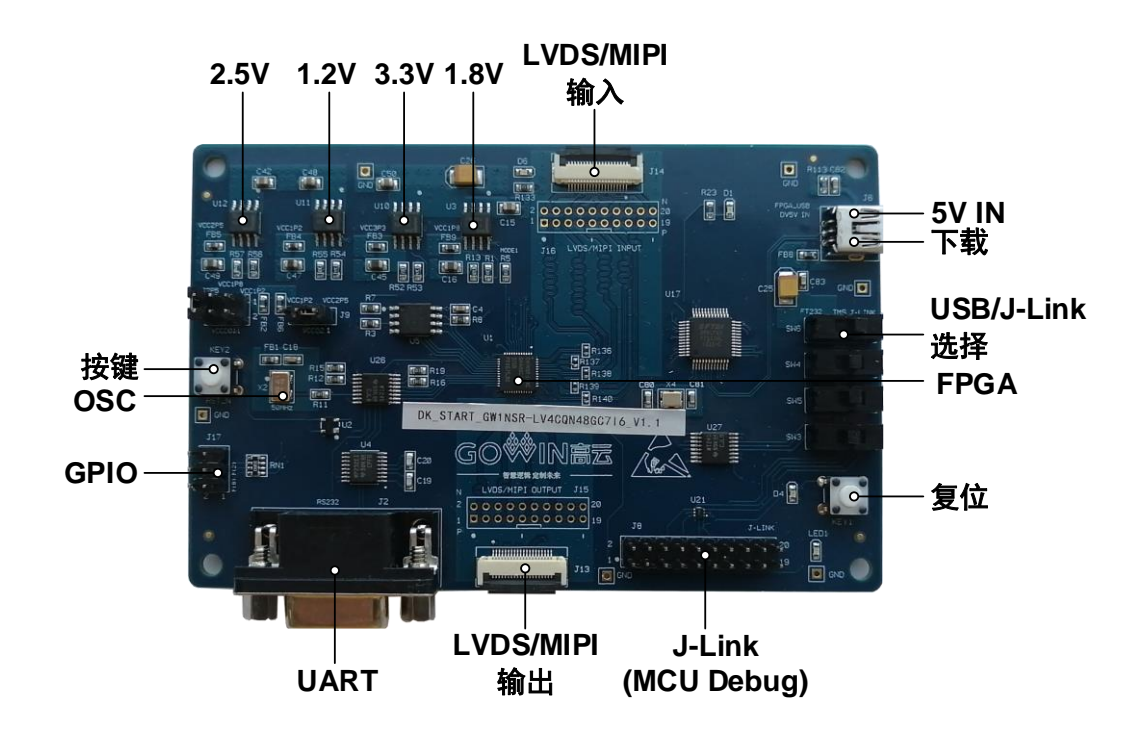

#### 图 **2-3** 开发板 **PCB** 组件说明

# <span id="page-11-3"></span><span id="page-11-1"></span>**2.4** 系统框图

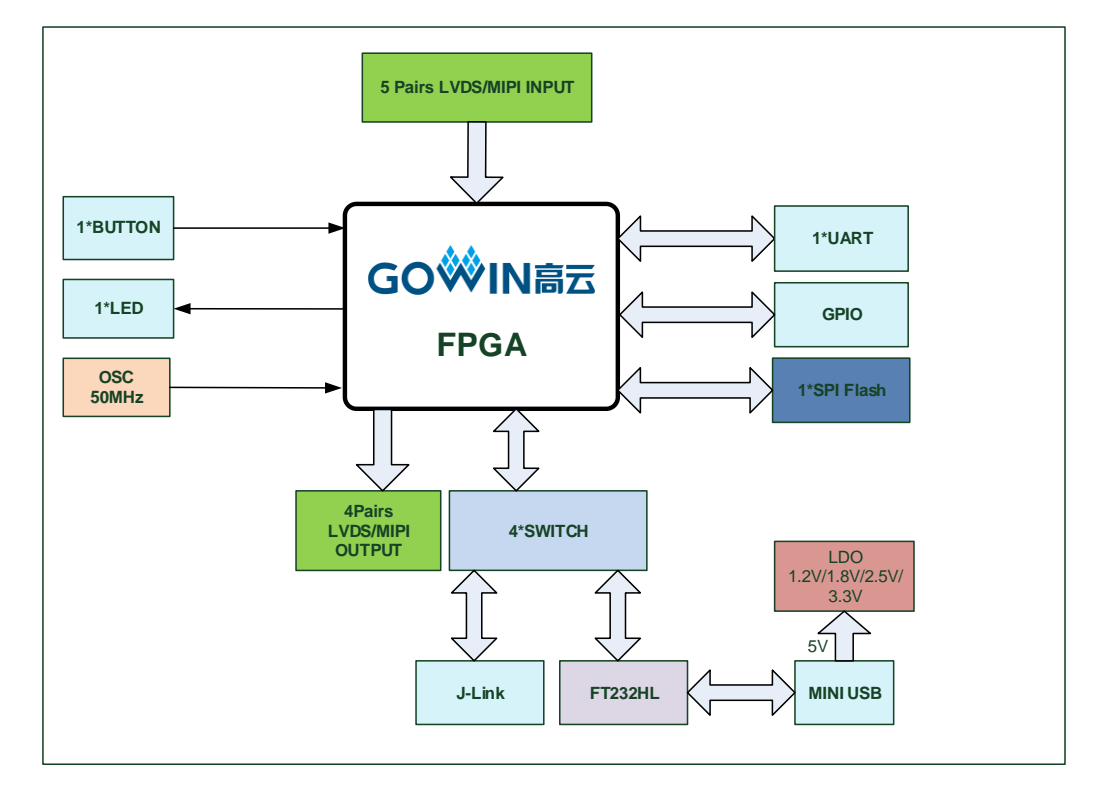

图 **2-4** 系统框图

# <span id="page-12-0"></span>**2.5** 特性

开发板组成结构及特性如下:

- 1. FPGA
	- 采用 QN48 封装
	- 多达 38 个用户 I/O
	- 内嵌 Flash, 掉电不易丢失
	- 丰富的 LUT4 资源
	- 多种模式、容量丰富的 B-SRAM
- 2. FPGA 配置模式
	- JTAG
	- AUTO BOOT
- 3. 时钟资源
	- 50MHz 时钟晶振
- 4. 按键和滑动开关
	- 1个复位按键
	- 1个按键开关
- 5. LED
	- 1 个电源指示灯(绿)
	- $1$ 个 LED $($ 绿 $)$
	- 1 个按键指示灯(绿)
- 6. 存储
	- 1Mbit 内嵌 Flash
	- 64Mbit 外部 SPI Flash
- 7. MIPI/LVDS
	- 5 对 MIPI/LVDS 差分输入; 4 对 MIPI/LVDS 差分输出
- 8. GPIO
	- $\bullet$  3 个 I/O
- 9. RS232
	- $\bullet$  1  $\&$  RS232
- 10. LDO 电源
	- 提供 3.3V、2.5V、1.8V、1.2V 电源

# <span id="page-13-1"></span><span id="page-13-0"></span>**2.6** 指标

#### 表 **2-1** 开发板指标

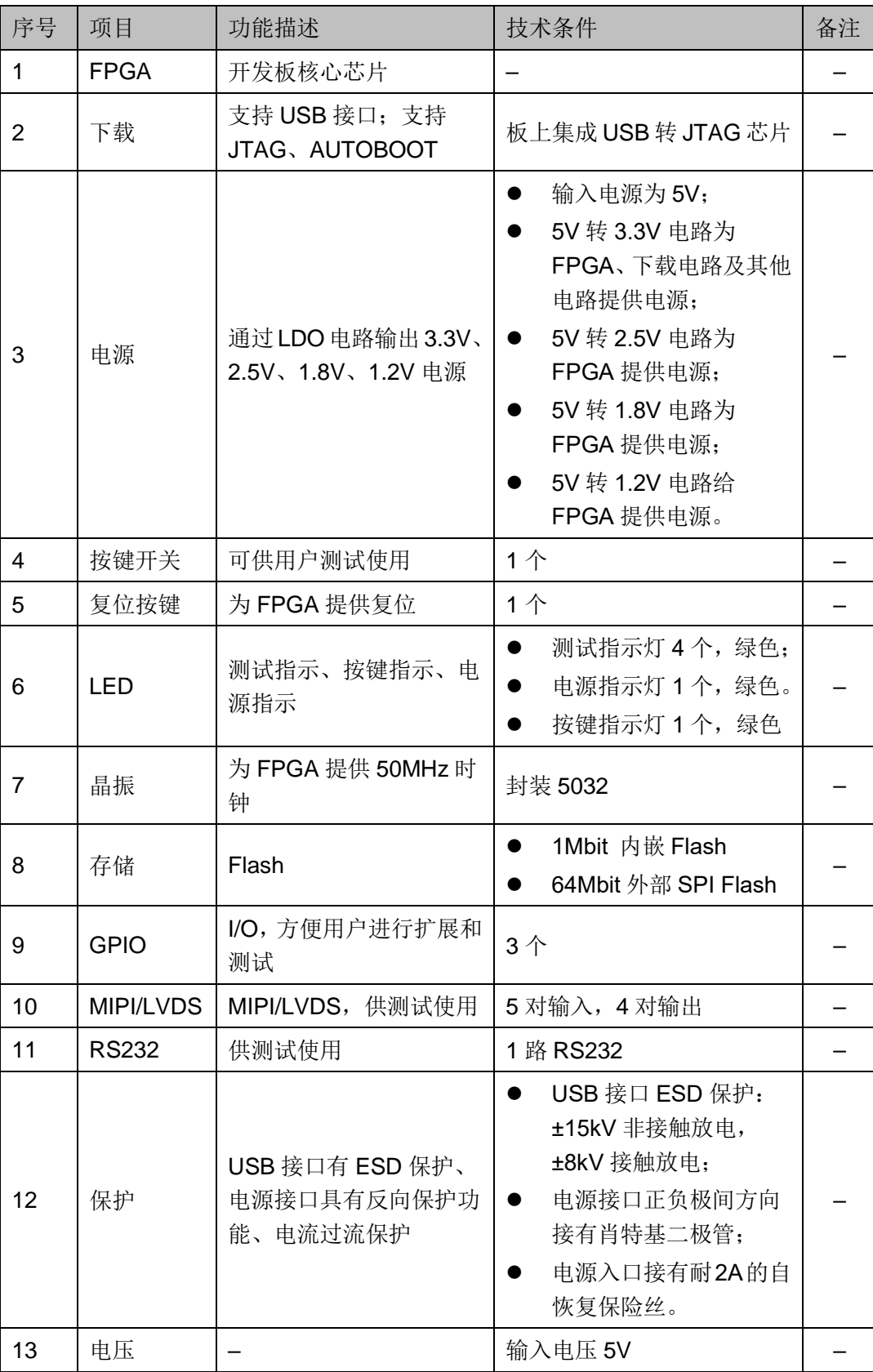

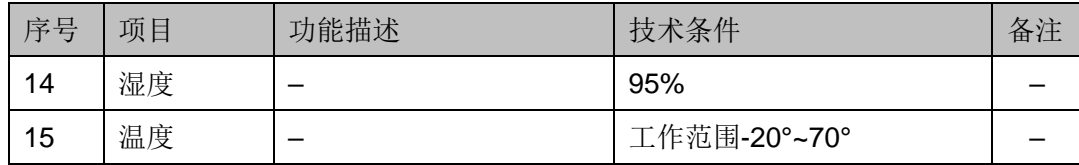

# **3**开发板电路

# <span id="page-15-1"></span><span id="page-15-0"></span>**3.1 FPGA** 模块

#### 概述

GW1NSR 系列 FPGA 产品资源信息请参考 [DS861](http://cdn.gowinsemi.com.cn/DS861.pdf),*GW1NSR* 系列 *FPGA* 产品数据手册。

#### **I/O BANK** 说明

GW1NSR 系列 FPGA 产品的 I/O BANK 整体示意图及管脚封装信息请 分别参考 [UG863](http://cdn.gowinsemi.com.cn/UG863.pdf),*GW1NSR* 系列 *FPGA* 产品封装与管脚手册。

# <span id="page-15-2"></span>**3.2** 下载**&Debug**

### <span id="page-15-3"></span>**3.2.1** 概述

开发板提供 USB 接口和 J-Link 接口。FPGA 的.fs 文件下载时可根据需 要下载至片内 SRAM、内部 Flash。

#### 注!

- 下载至 SRAM 时, 当器件掉电后数据流文件会丢失, 重新上电需再次下载数据流文件;
- 下载至 Flash 后, 掉电后数据流文件不会丢失。

#### <span id="page-15-5"></span><span id="page-15-4"></span>**3.2.2 USB**

#### 图 **3-1 FPGA USB** 连接示意图

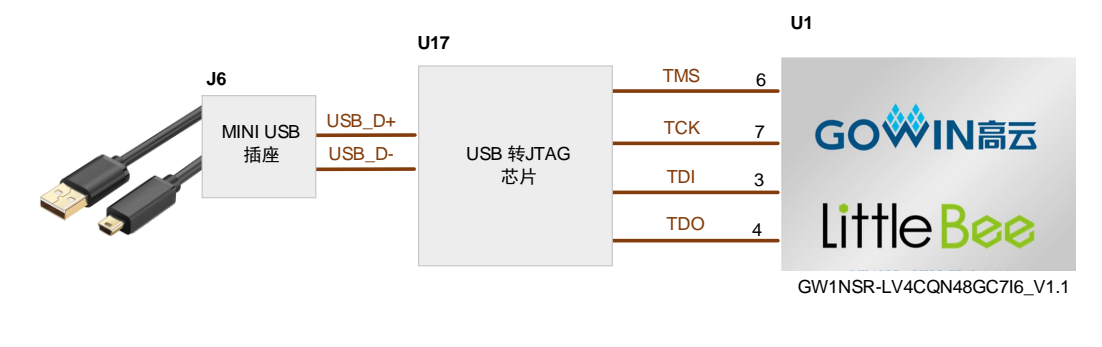

## <span id="page-16-3"></span><span id="page-16-0"></span>**3.2.3 J-Link**

#### 图 **3-2 FPGA J-Link** 连接示意图

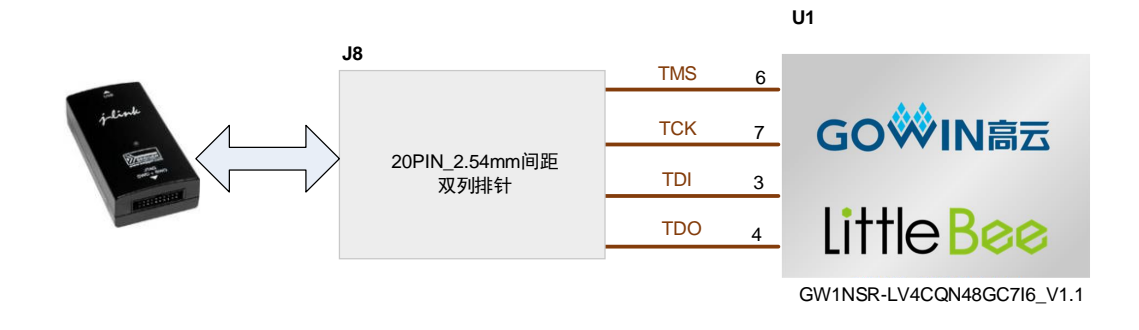

## <span id="page-16-1"></span>**3.2.4** 流程

1. FPGA 和 MCU 下载模式: 对 FPGA 和 MCU 下载时将 USB 下载线插在开发板的 USB 接口(J6)。 注!

下载前,需将开发板上的开关 SW3、SW4、SW5、SW6 拨到 FT232 侧。

#### 2. MCU 调试模式:

对 MCU 调试时需用 J-Link 仿真器连接到 J8。

#### 注!

调试前,需将开发板上的开关 SW3、SW4、SW5、SW6 拨到 J-Link 侧;

## <span id="page-16-4"></span><span id="page-16-2"></span>**3.2.5** 管脚分配

#### 表 **3-1 FPGA** 下载相关管脚分配

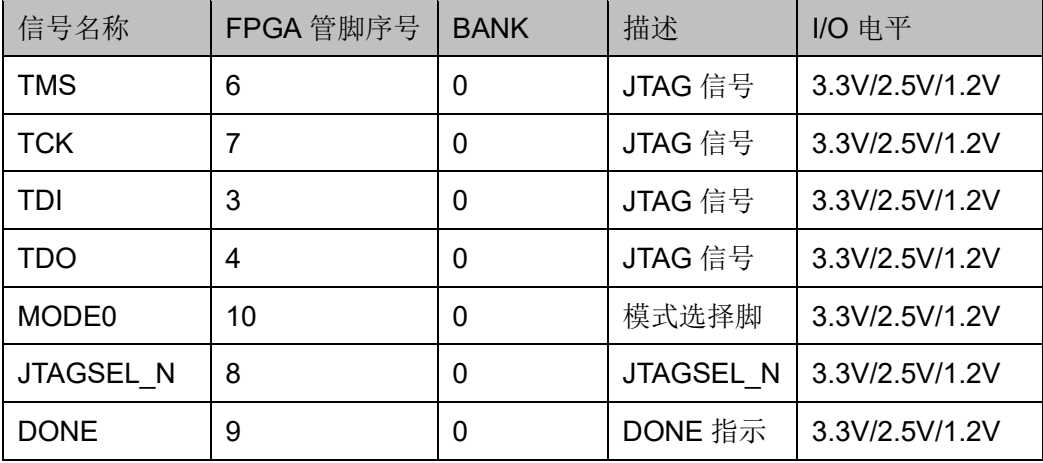

# <span id="page-17-0"></span>**3.3** 电源

#### <span id="page-17-1"></span>**3.3.1** 概述

电源 DC5V 由 USB 接口输入,采用 TI 的 LDO 电源芯片,实现由 5V 到 3.3V、2.5V、1.8V、1.2V 的变换,可满足开发板的电源需求。

### <span id="page-17-3"></span><span id="page-17-2"></span>**3.3.2** 电源系统分配

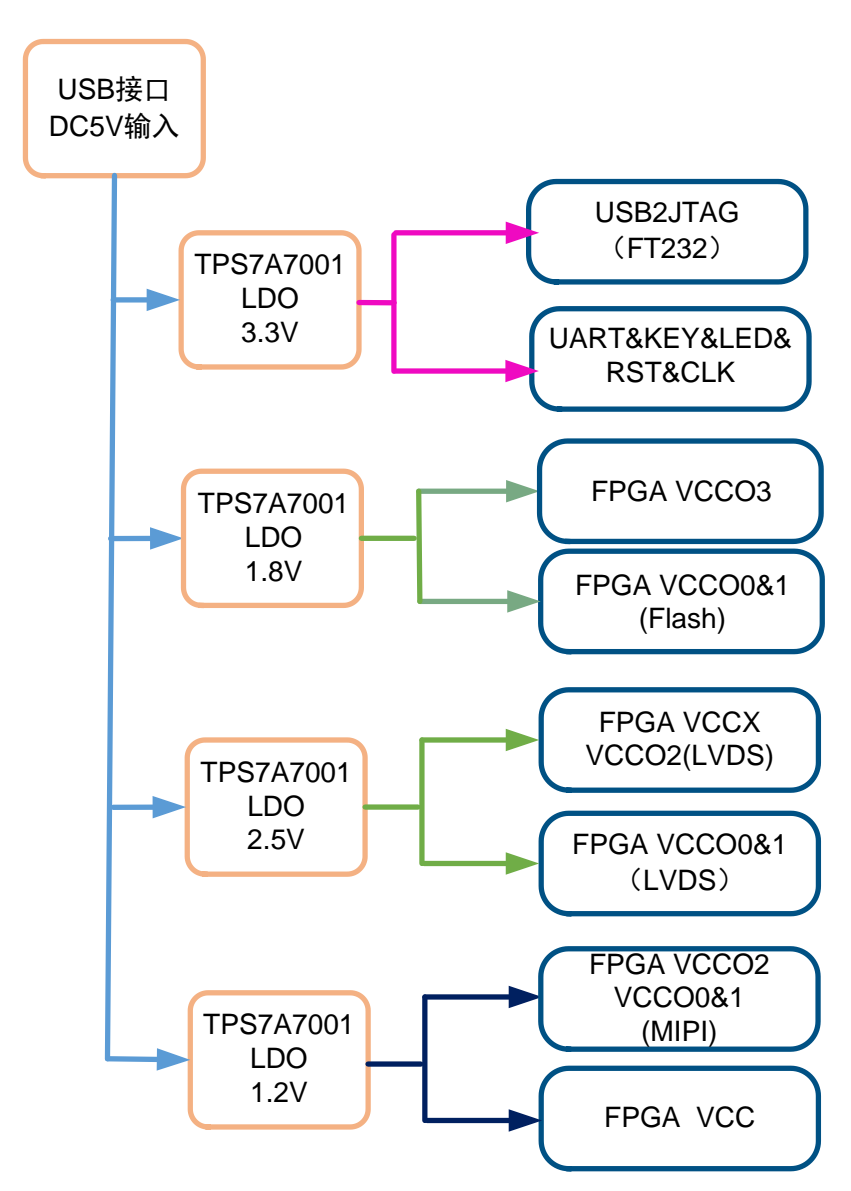

#### 图 **3-3** 电源系统分配示意图

# <span id="page-18-6"></span><span id="page-18-0"></span>**3.3.3** 电源管脚分配

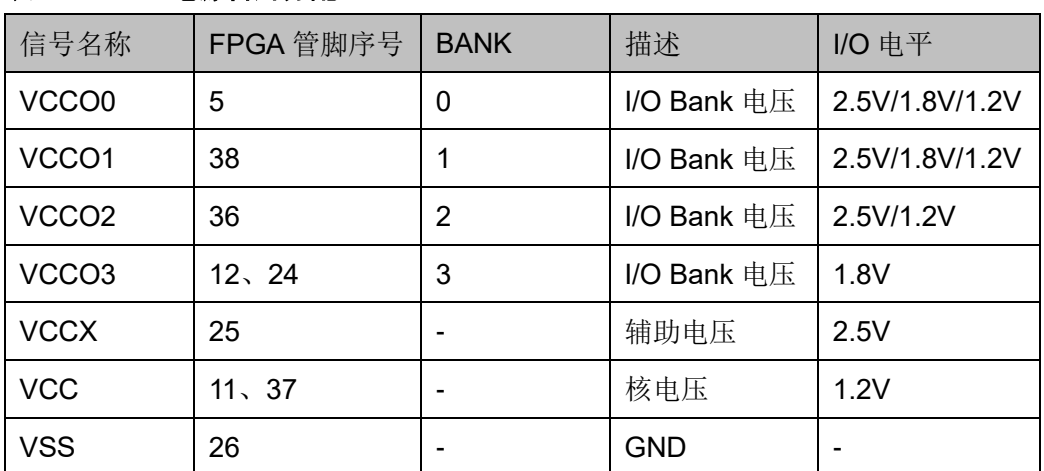

#### 表 **3-2 FPGA** 电源管脚分配

# <span id="page-18-1"></span>**3.4** 时钟、复位

## <span id="page-18-2"></span>**3.4.1** 概述

开发板提供了一个 50MHz 晶振,连接到 PLL 输入管脚,可作为 FPGA 内部 PLL 的时钟输入,通过 PLL 的分倍频可以输出用户所需的时钟。

### <span id="page-18-5"></span><span id="page-18-3"></span>**3.4.2** 时钟、复位电路

#### 图 **3-4** 时钟、复位电路

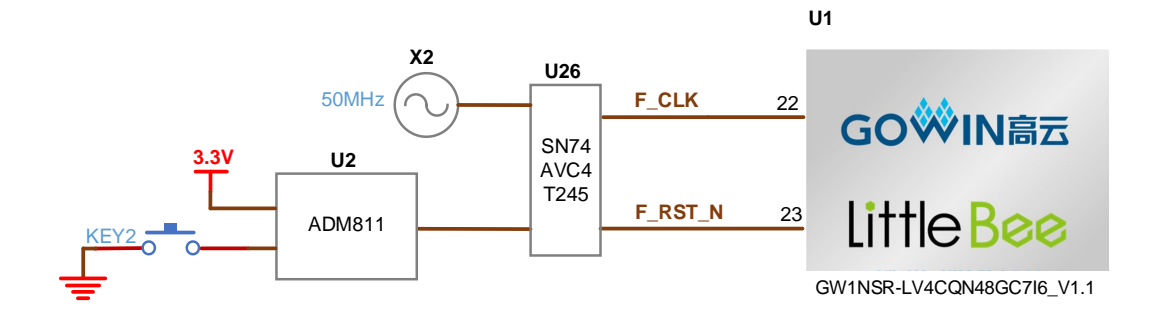

## <span id="page-18-7"></span><span id="page-18-4"></span>**3.4.3** 管脚分配

#### 表 **3-3 FPGA** 时钟与复位管脚分配

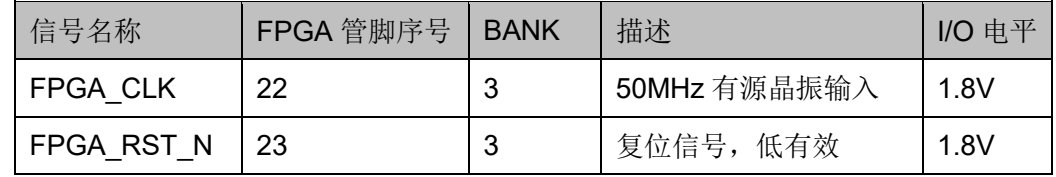

# <span id="page-19-0"></span>**3.5 LED**

#### <span id="page-19-1"></span>**3.5.1** 概述

开发板中有 1 个绿色 LED 灯,用户可通过 LED 灯显示所需状态。同时 为了便于观察电源情况和 FPGA 加载情况,亦分别各留一个 LED 灯。

可通过以下方式对 LED 灯进行测试:

- 当 FPGA 对应管脚输出信号为逻辑低电平时, LED 被点亮;
- 当输出信号为高电平时,LED 熄灭。

#### <span id="page-19-8"></span><span id="page-19-2"></span>**3.5.2 LED** 电路

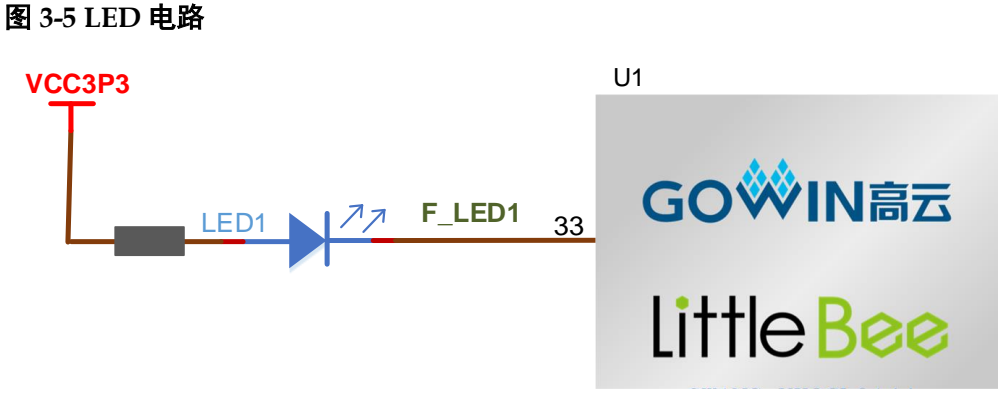

GW1NSR-LV4CQN48GC7I6\_V1.1

## <span id="page-19-9"></span><span id="page-19-3"></span>**3.5.3** 管脚分配

#### 表 **3-4 LED** 管脚分配

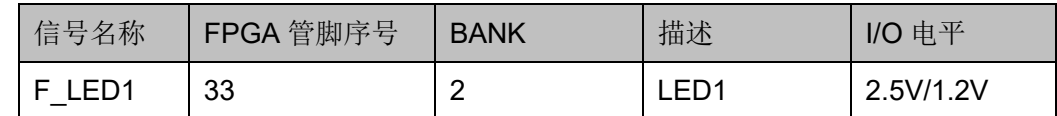

# <span id="page-19-4"></span>**3.6** 开关

### <span id="page-19-5"></span>**3.6.1** 概述

开发板中有4个滑动开关,可用于控制程序下载和 MCU Debug 使用。 具体操作指示见 PCB 板丝印层指示。

# <span id="page-19-6"></span>**3.7** 按键

#### <span id="page-19-7"></span>**3.7.1** 概述

开发板有 1 个按键开关,用户可通过手动控制向对应 FPGA 管脚输入低

电平,可作为测试控制输入使用。

## <span id="page-20-5"></span><span id="page-20-0"></span>**3.7.2** 按键电路

#### 图 **3-6** 按键电路

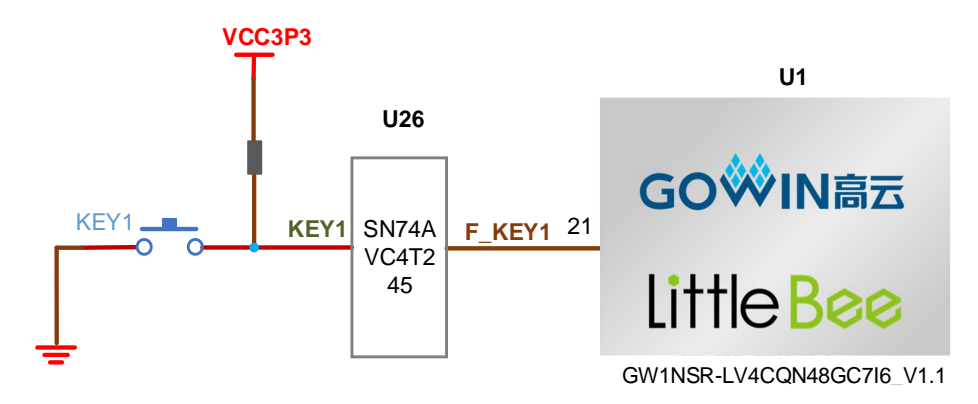

## <span id="page-20-7"></span><span id="page-20-1"></span>**3.7.3** 管脚分配

#### 表 **3-5** 按键电路管脚分配

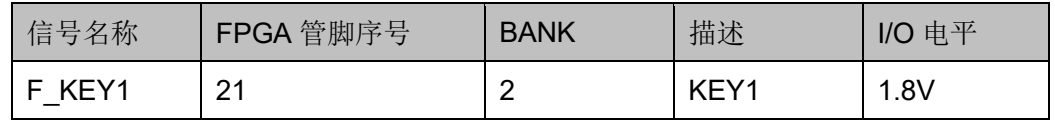

# <span id="page-20-2"></span>**3.8 GPIO**

## <span id="page-20-3"></span>**3.8.1** 概述

为方便用户测试,在开发板上预留 1 个 2.54mm 间距的 6P 双列排针。

### <span id="page-20-6"></span><span id="page-20-4"></span>**3.8.2 GPIO** 电路

图 **3-7 GPIO** 电路

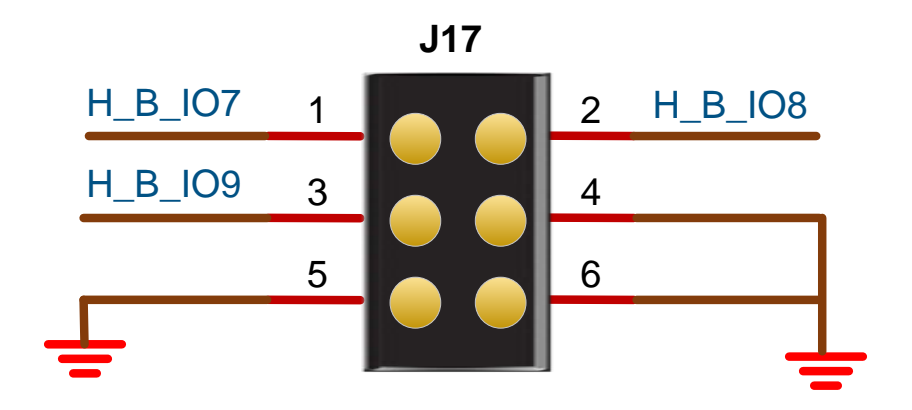

# <span id="page-21-4"></span><span id="page-21-0"></span>**3.8.3** 管脚分配

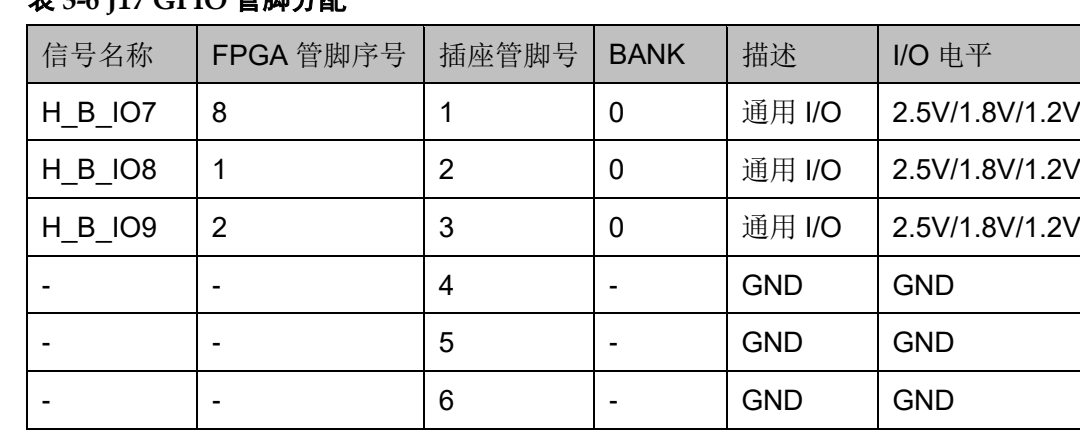

#### 表 **3-6 J17 GPIO** 管脚分配

# <span id="page-21-1"></span>**3.9 MIPI/LVDS**

## <span id="page-21-2"></span>**3.9.1** 概述

为方便用户 MIPI/LVDS 输入输出性能测试和高速数据传输,在开发板上 预留 2 个 2. 0mm 间距的 10P 双列排针。

## <span id="page-21-3"></span>**3.9.2 MIPI/LVDS** 电路

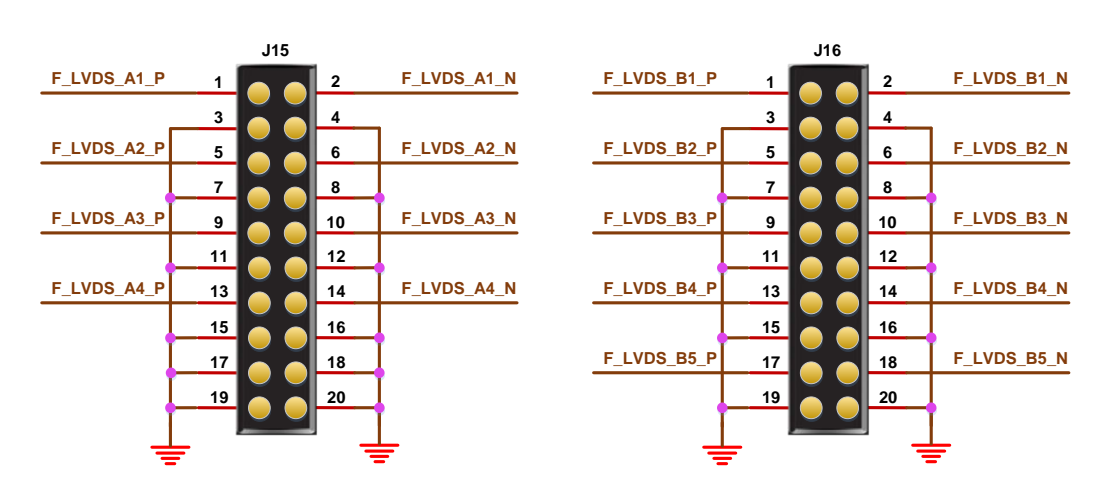

#### 图 **3-8 LVDS** 电路

# <span id="page-22-1"></span><span id="page-22-0"></span>**3.9.3** 管脚分配

#### 表 **3-7 J15 FPGA** 管脚分配

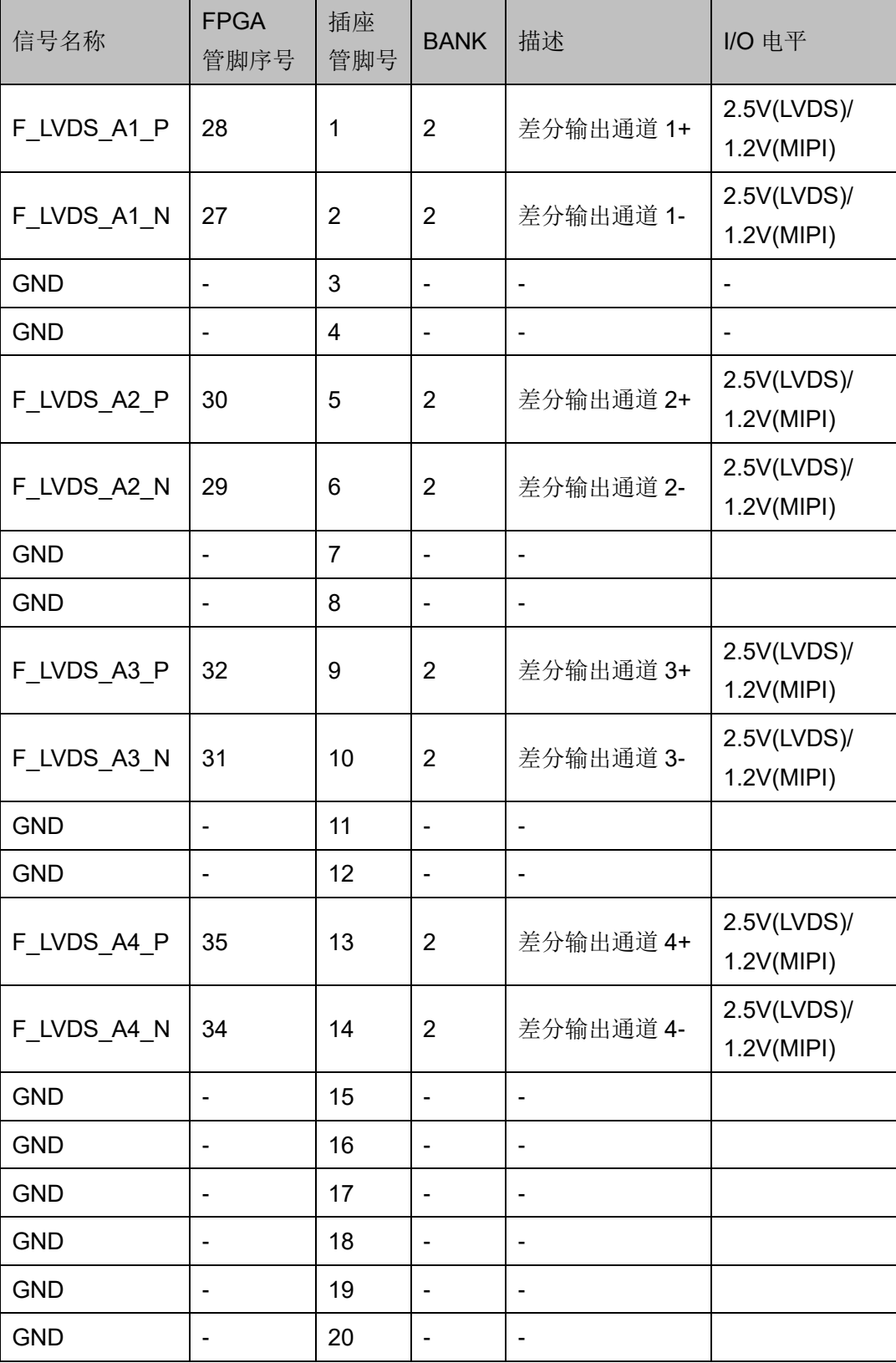

#### <span id="page-23-0"></span>表 **3-8 J16 FPGA** 管脚分配

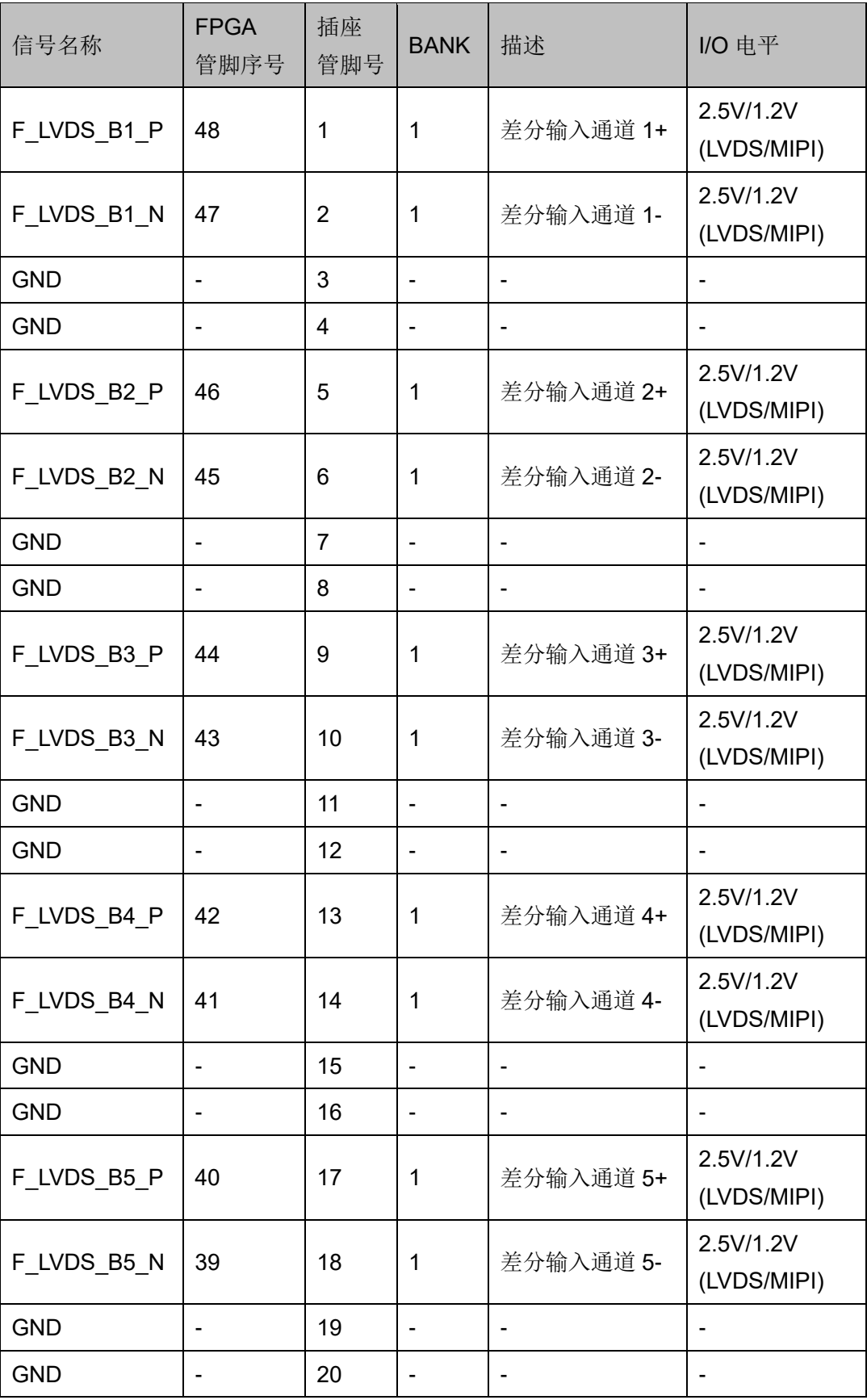

# <span id="page-24-0"></span>**3.10 RS232**

### <span id="page-24-1"></span>**3.10.1** 概述

为方便用户进行 FPGA 与 PC 或其他外部设备通信, 预留一路 RS232 接口。

### <span id="page-24-4"></span><span id="page-24-2"></span>**3.10.2 RS232** 电路

#### 图 **3-9 RS232** 下载连接示意图

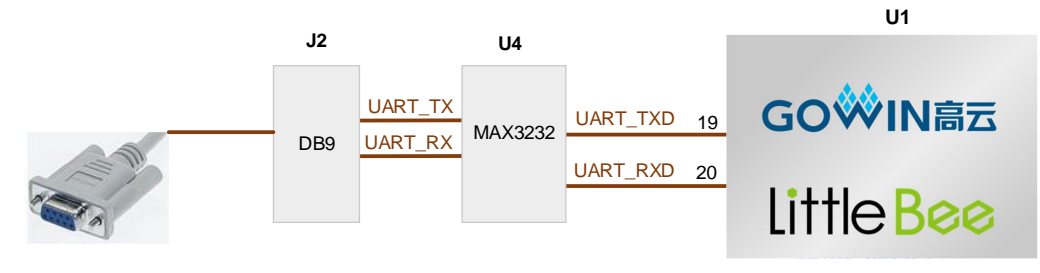

GW1NSR-LV4CQN48GC7I6\_V1.1

## <span id="page-24-5"></span><span id="page-24-3"></span>**3.10.3** 管脚分配

#### 表 **3-9 RS232** 管脚分配

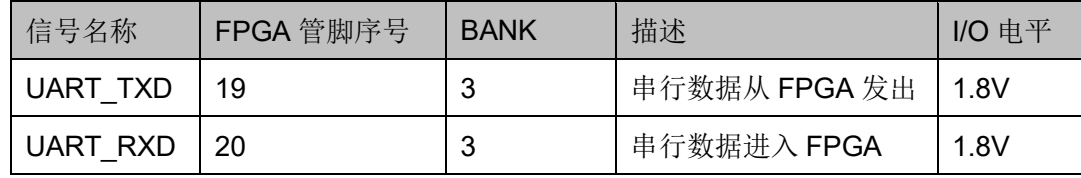

# **4**开发板使用注意事项

#### <span id="page-25-0"></span>开发板使用注意事项

- 1. 开发板使用时,注意轻拿轻放,并做好静电防护;
- 2. 下载 FPGA 和 MCU 前,需将 SW3、SW4、SW5、SW6 开关拨到 FT232 侧;
- 3. 调试 MCU 前, 需将 SW3、SW4、SW5、SW6 开关拨到 J-Link 侧;
- 4. 当 Bank2 输出差分对作为 LVDS 输出时, 可通过改变 J3 跳塞位置来设 置 VCCO2 Bank 电压调整到 2.5V;当 Bank2 输出差分对作为 MIPI 输出 时,可通过改变 J3 跳塞位置来设置 VCCO2 Bank 电压调整到 1.2V。
- 5. 当 Bank1 输入差分对作为 LVDS 输入时,可通过改变 J9 跳塞位置来设 置 Bank 电压为 2.5V; 当 Bank0 输入差分对作为 MIPI 输入时, 可通过 改变 J9 跳塞位置来设置 Bank 电压为 1.2V。
- 6. 请慎重选择用于产品出厂的一次性编程"Secure Mode"模式。建议未 出厂调试阶段,不选一次性编程"Secure Mode"模式,可对 Secure FPGA 反复编程下载。
- 7. 首次使用开发板前需通过 Programmer 工具读回认证码保存到本地 PC, 每次下载 MCU 代码前需首先写入认证码。
- 8. 对于 GW1NSR-4C 器件,PSRAM 电源通过 VCCO3 Bank 电压提供。
- 9. 对于 GW1NSR-4C 器件, Pin47 和 Pin48 不是差分信号。

# **5**开发软件介绍

<span id="page-26-0"></span>详细资料请参考 [SUG100,](http://cdn.gowinsemi.com.cn/SUG100.pdf) *Gowin* 云源软件用户手册。

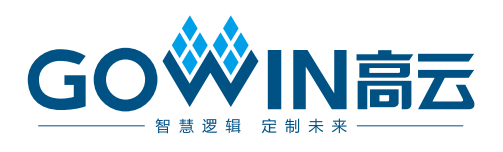